# **Release van december 2023**

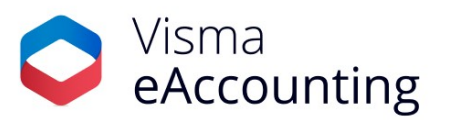

# **Belangrijke wijzigingen van deze maand**

- Markeer het vinkje 'Verzend niet naar bank' ook nadat de inkoopfactuur is geboekt.
- Goedkeuring van inkoopfacturen en btw-aangiftes in samenwerking met Visma eAccounting Factureren.
- Weergave van het elektronisch factureringsadres in de bedrijfsinstellingen.

## **18-12-2023**

## **Markeer het vinkje 'Verzend niet naar bank' ook nadat de inkoopfactuur is geboekt.**

Je hebt nu de mogelijkheid om de optie 'Verzend niet naar bank' in de inkoopfactuur te markeren of te demarkeren, zelfs nadat de inkoopfactuur is geboekt. Voorheen moest je in zo'n geval een creditfactuur aanmaken. Houd er rekening mee dat zodra de factuur naar de bank is verzonden of betaald is, het niet meer mogelijk is om deze instelling aan te passen.

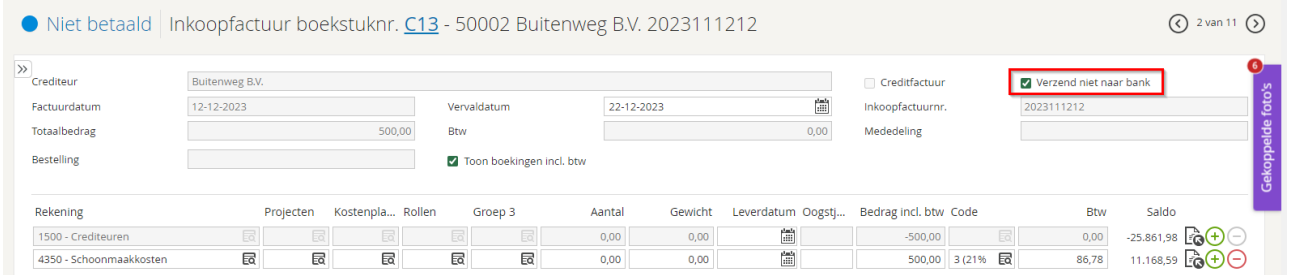

## **18-12-2023**

# **Goedkeuring van inkoopfacturen en btw-aangiftes in samenwerking met Visma eAccounting Factureren**

Het is nu mogelijk om inkoopfacturen en btw-aangiftes ter goedkeuring aan te bieden aan klanten die werken met Visma eAccounting Factureren. De functionaliteit is gelijk aan de goedkeuringsflow zoals deze nu al aanwezig is in een samenwerking met Visma eAccounting Pro en Standaard. De uitzondering hier is dat de klant in de Factureren-versie geen bewerkingsrechten heeft.

Als kantoor kan je de functionaliteit eenvoudig activeren via **Instellingen - Bedrijf - Boekhouding - Goedkeuringsinstellingen**.

# Goedkeuringsinstellingen

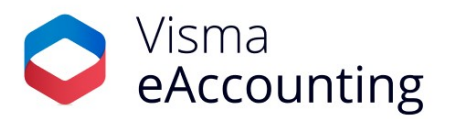

√ Inkoopfacturen moeten worden goedgekeurd

Btw-aangiftes moeten worden goedgekeurd

Vervolgens krijgt de klant het venster **Goedkeuring** beschikbaar in Visma eAccounting. Hier zijn de inkoopfacturen en btw-aangifte te vinden die ter goedkeuring aangeboden zijn aan de klant.

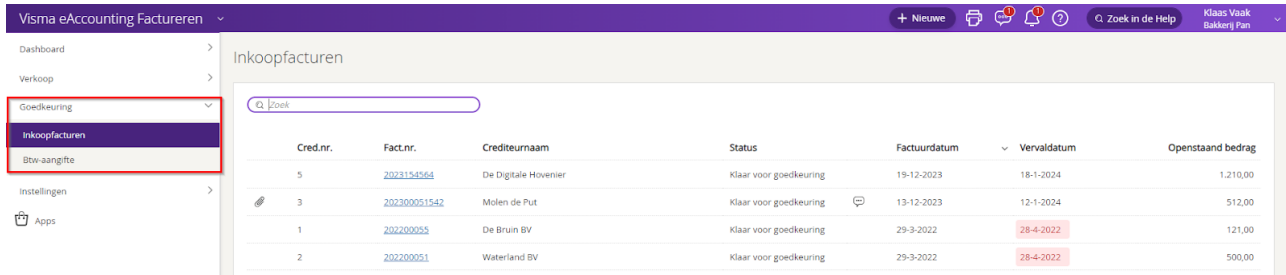

De klant kan via de actieknop de factuur of btw-aangifte direct goedkeuren of afkeuren of deze kan geopend worden voor meer details. De klant heeft geen rechten om de factuur en/of btw-aangifte te bewerken.

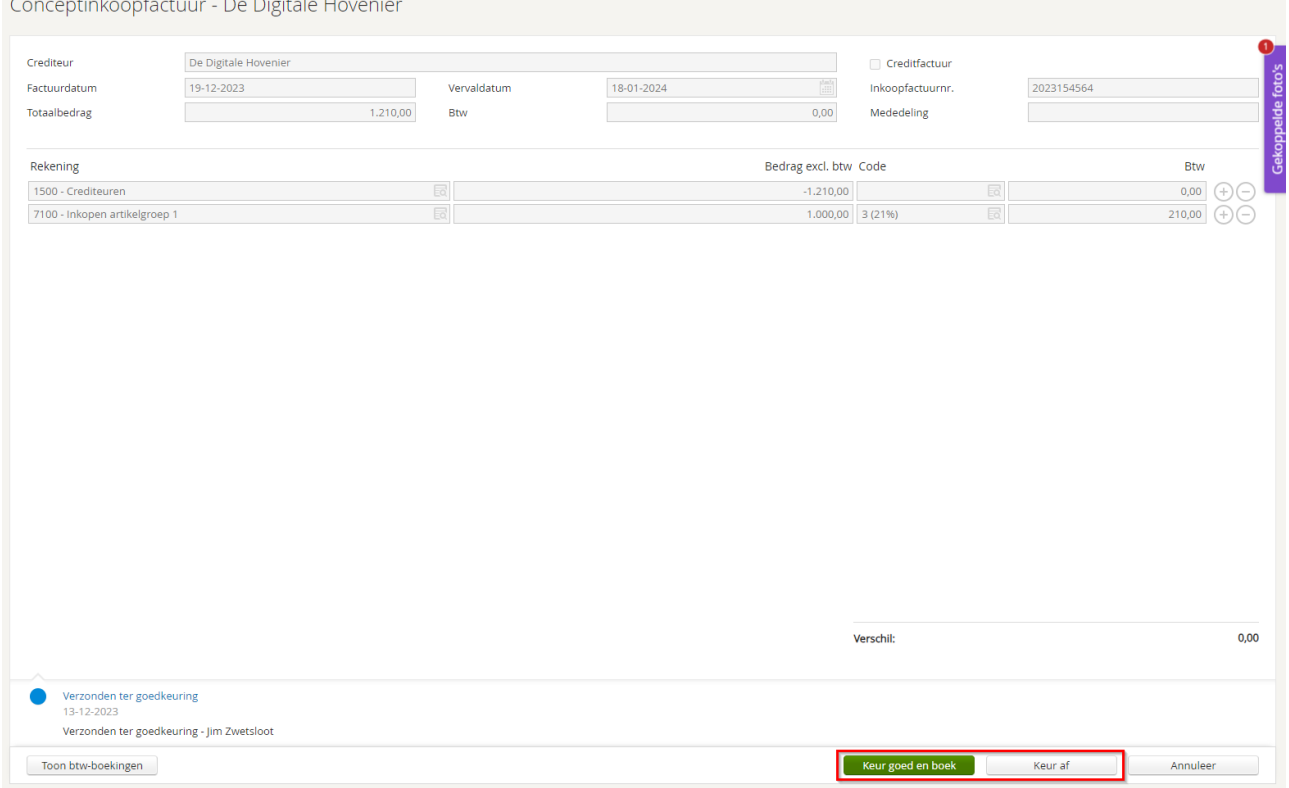

Het goedkeuren van inkoopfacturen en btw-aangiftes is ook mogelijk in beide versies (Android en iOS) van de Visma eAccounting app.

### **7-12-2023**

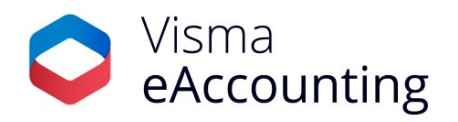

### **Weergave van het elektronisch factureringsadres in de bedrijfsinstellingen**

Wanneer je gebruikmaakt van [AutoInvoice](https://nl.visma.com/eaccounting/uitbreidingen/autoinvoice/) is het elektronisch factureringsadres (Electronic ID) nu altijd zichtbaar in de bedrijfsinstellingen. Voorheen werd bij nieuwe bedrijven niet altijd de juiste waarde getoond. AutoInvoice maakt het mogelijk om via het Peppol-netwerk e-facturen te ontvangen en verzenden. Het adres begint altijd met 0106, gevolgd door je KvK-nummer. Dit adres kan je communiceren naar jouw leveranciers zodat ze jou een e-factuur kunnen sturen. Zo hoef je nooit meer facturen over te typen of te scannen, wel zo makkelijk.

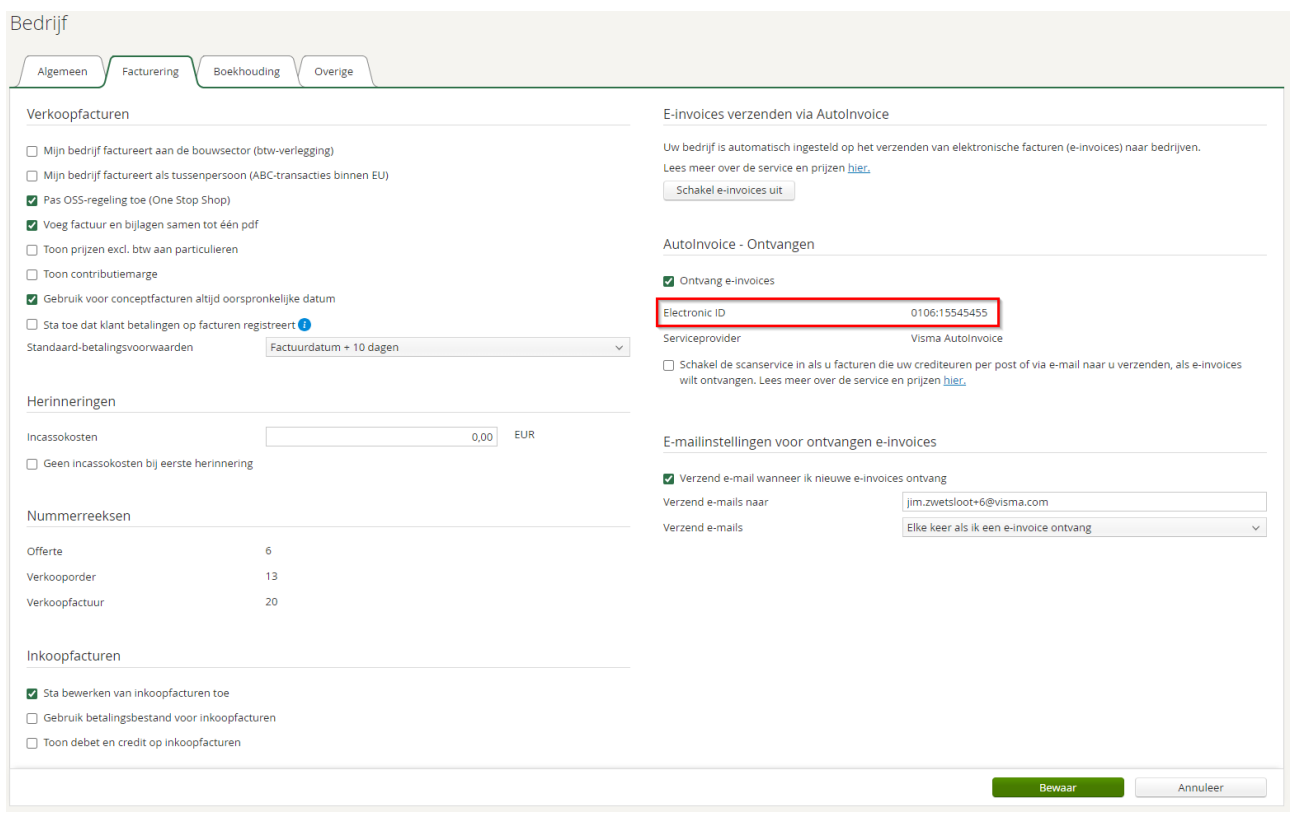

Wil je aan jouw leveranciers communiceren dat ze jou in het vervolg een e-factuur kunnen sturen? Download via **Apps - Apps - Elektronisch factureren - Ontvang e-facturen** een brief met alle benodigde informatie die je direct aan jouw leveranciers kunt sturen.

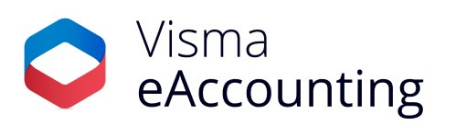

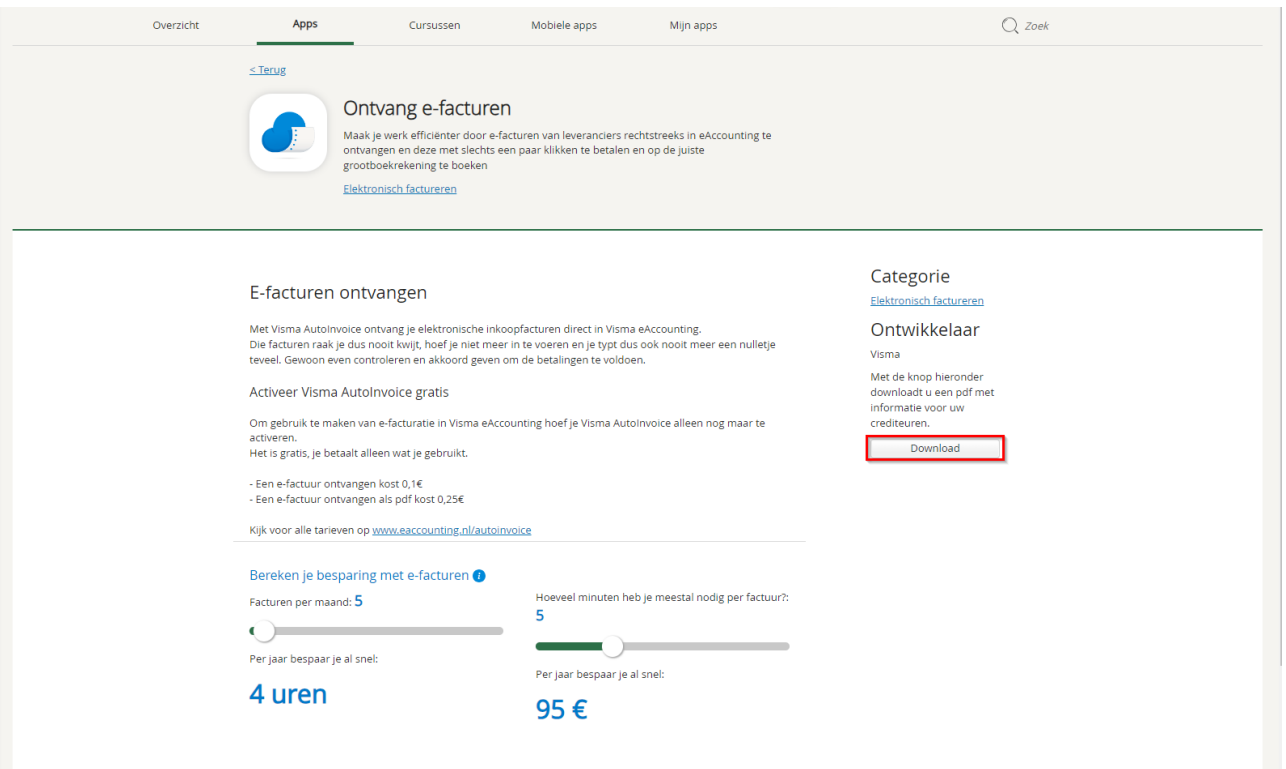